# DataShop Public API

A way to programmatically get and set data in DataShop

The DataShop Team + others 6/7/23

### **Contents**

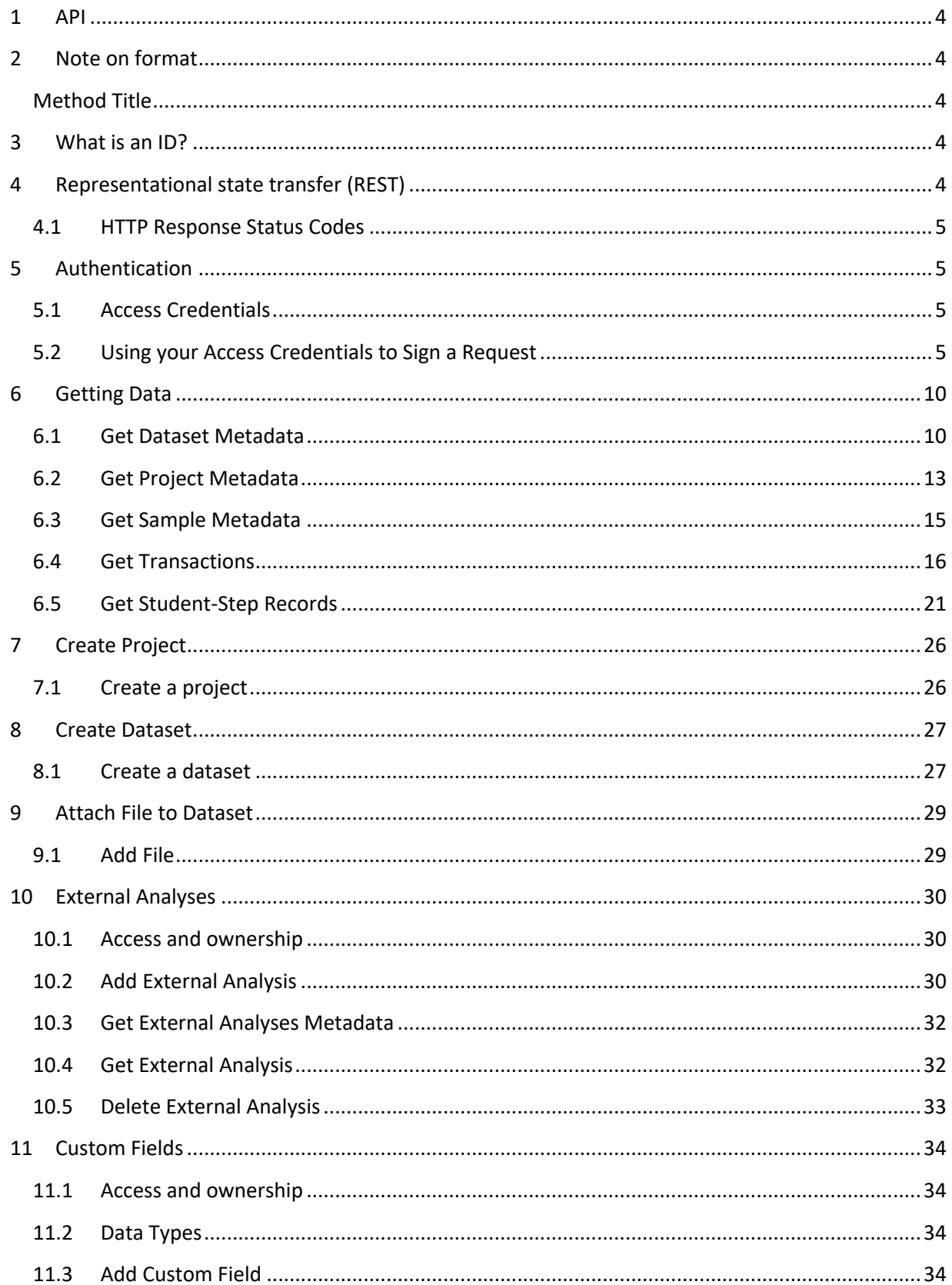

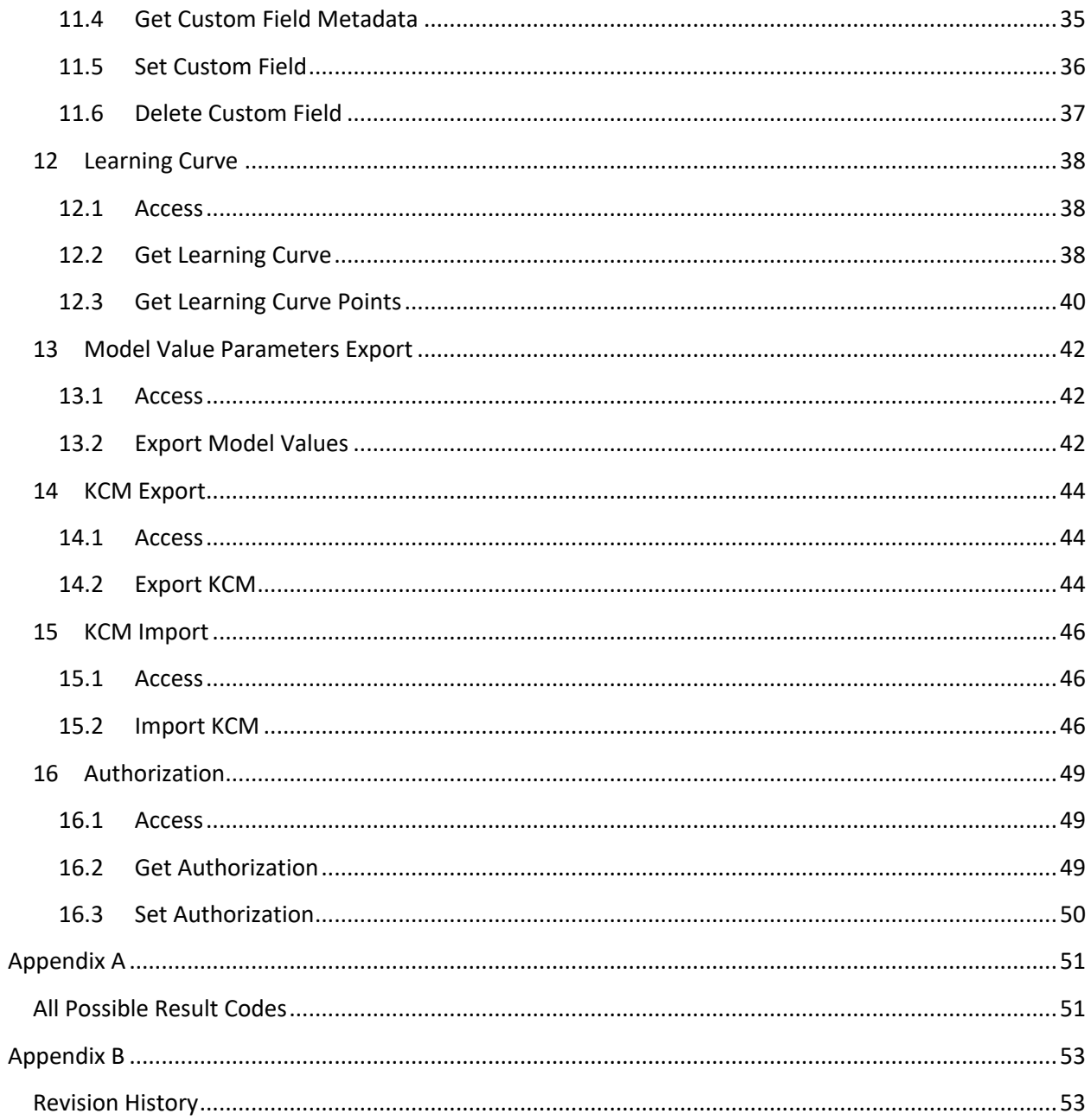

### **1 API**

This API is a list of methods for programmatically getting and modifying DataShop data. In broad strokes, the goal for the API is to provide enough functionality for getting transaction data with various parameters, and adding, modifying, and deleting custom-field data.

As of April 2016, we've implemented:

- **•** Authentication
- Get Dataset Metadata
- Get Project Metadata
- Get Sample Metadata
- Get Transactions
- Get Student-Step Records
- Add Project
- Add Dataset
- Add and Get External Analyses
- Get External Analysis metadata
- Add and Delete Custom Fields
- Get Custom Fields metadata
- Set Custom Fields at the Transaction level
- Get Learning Curve categorizations
- Import KC Models

### **2 Note on format**

### **Method Title**

### **https://url/[?optional\_section]**

URL to perform the action.

### **3 What** is an ID?

The DataShop API expects you to reference various objects by "ID", a unique identifier for each dataset, sample, custom field, external analysis, or transaction in the repository. The ID of any of these can be determined by performing a request to list the various items, which lists the IDs in the response. For example, a request for datasets will list the ID of each dataset in the "id" attribute of each dataset element. In the case of a custom fields and external analyses, the ID can also be discovered from the response of a successful request that adds a new custom field or external analysis.

### **4 Representational state transfer (REST)**

The DataShop API design generally follows a "REST" approach to web services. In doing so, we've modeled DataShop as a collection of resources which can be retrieved and manipulated using HTTP. (See the "RESTful Web Services" section of Wikipedia's REST article.)

We do deviate from the REST approach slightly in one way: the DataShop web service ignores the type of HTTP method in each request. That means the service relies on unique URLs with verbs in them (e.g., "get" and "delete") instead of distinguishing requests from similar URLs by HTTP method (e.g., GET or DELETE).

### **4.1 HTTP Response Status Codes**

DataShop Web Services will, in many cases, return an HTTP status code that you can use to determine how to analyze the body of the HTTP message. For example, if you know the HTTP response code was an error such as "401 Unauthorized", then you know that the content of the body of the message will be XML describing the error.

For a list of web services result codes and the HTTP status codes that appear with them, see

Appendix A.

### **5 Authentication**

Authentication is a process for identifying and verifying who is sending a request. To use DataShop web services, you need to identify yourself as the sender of each request. This is accomplished by sending a digital signature that is derived from a pair of public/private access keys.

**Note**: To use DataShop web services, you must first request access. Visit http://pslcdatashop.web.cmu.edu/WebServicesCredentials to read the User Agreement and request access. You will need to first register with DataShop if you haven't already.

**Note**: In addition to this documentation, consult the Java source of the sample DataShop web services client for code examples. See methods *signedRequest*, *encrypt*, and *httpTimestamp* in particular.

### **5.1 Access Credentials**

Access credentials refers to your two access keys. You can retrieve or reset your access keys from DataShop's Web Services Credentials page.

### **Access Key ID**

Your Access Key ID identifies you as the party responsible for service requests. Include it with each request you send to us.

### **Secret Access Key**

Your Access Key ID has a Secret Access Key associated with it. Use your Secret Access Key to calculate a signature to include in requests to DataShop web services. Your Secret Access Key is a secret, and should be known only by you and DataShop. You should never include your Secret Access Key in your requests to DataShop web services. You should never email your Secret Access Key to anyone. It is important to keep your Secret Access Key confidential to protect your account.

### **5.2 Using your Access Credentials to Sign a Request**

To authenticate to DataShop, you will:

- 1. Create a request
- 2. Create a specific type of message signature
- 3. Send the request and signature to DataShop Web Services

See Figure 1 – Authentication process .

DataShop Web Services will then:

- 1. Retrieve your Secret Access Key
- 2. Create the same type of signature
- 3. Compare the two signatures

If the two signatures match, the request is considered authenticated; if they fail to match, then the request fails authentication.

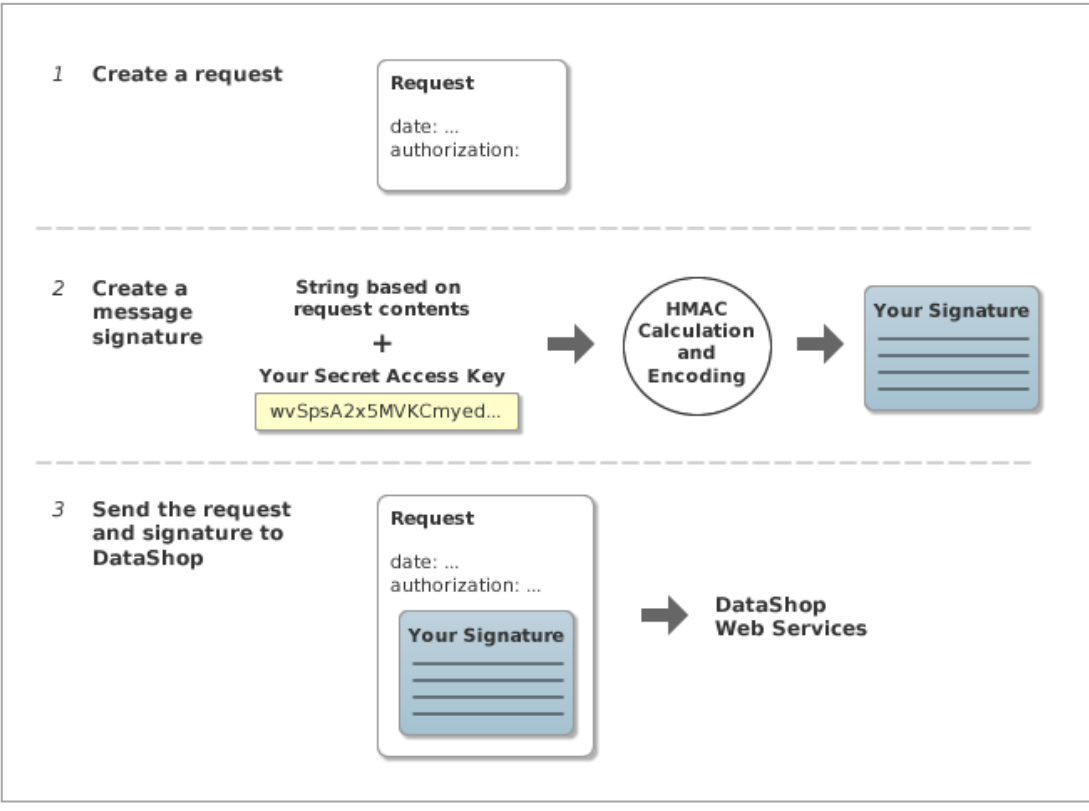

#### **Figure 1 – Authentication process**

#### **Step 1: Create a request**

In this step, you create an HTTP request in your program which has a standard request line, a number of request headers, and an optional message body (some DataShop Web Services requests require a body while others are only a URL).

To authenticate, your request must contain the following request headers:

*date authorization*

Set "date" according to the *timestamp* format (see Table 1 - Contents of the string to sign).

You will set the value of "authorization" in Step 3, described below.

### **Step 2: Create a message signature**

Each request you send must include an *HMAC-SHA* signature calculated with your Secret Access Key. *HMAC-SHA* is an industry-standard message authentication procedure that uses the SHA-1 cryptographic hash function in combination with a secret key to create a message signature. DataShop uses it to verify the authenticity of your request.

The signature must be URL-encoded in UTF8. This signature will be included in the "authorization" header as described in Step 3.

The string you use to calculate the signature (the *string to sign*) is composed as follows:

*method contentMD5 contentType timestamp path*

Each line in the string to sign is separated by a line break. See Table 1 - Contents of the string to sign for a description of each line.

Note: See the Java source of the sample DataShop web services client for a code example.

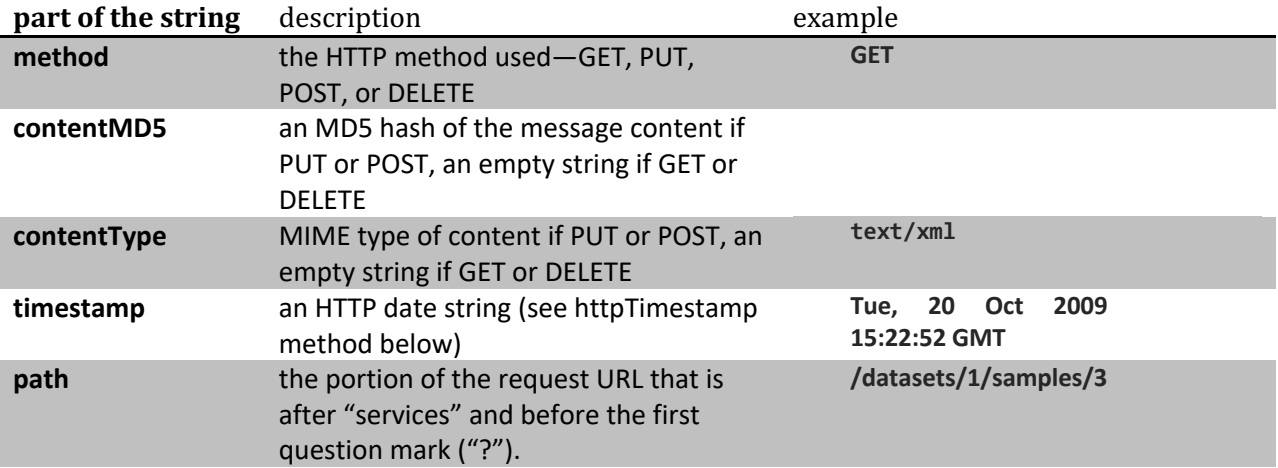

#### **Table 1 - Contents of the string to sign**

/\*\*

<sup>\*</sup> Format for HTTP date strings.

```
* @return format for HTTP date strings
 */
private String httpTimestamp() {
    if (httpDateFmt == null) httpDateFmt = new SimpleDateFormat("EEE, dd MMM yyyy HH:mm:ss zzz");
         httpDateFmt.setTimeZone(TimeZone.getTimeZone("GMT"));
     }
     return httpDateFmt.format(new Date());
}
```
Finally, you must **URL-encode** the signature you've created in UTF-8 character encoding. This is the application/x-www-form-urlencoded MIME format. Your programming language may have a utility method that will perform this encoding for you. For reference, see the Java class java.net. URLEncoder, which you can use to perform UTF-8 URL-encoding in Java.

#### **Step 3: Send the request and signature to DataShop Web Services**

After calculating the signature and URL-encoding it, you can now attach it to the request.

Set the "authorization" header as follows, where *publicApiToken* is your public token and *signature* is the HMAC-SHA signature you create in Step 2. :

"DATASHOP " + *publicApiToken* + ":" + *signature*

For example:

```
DATASHOP OKLFETPSJZJJFSGR6D8E:wzXDj0%2BEY3iosiwcgH%2FsYktDZPM%3D%0D%0A
```
Note the space after "DATASHOP".

Send the complete request to DataShop Web Services.

### **5.2.1 Example**

You want to retrieve a description of the first sample ("All Data") for the dataset with id "1".

The request line looks like this:

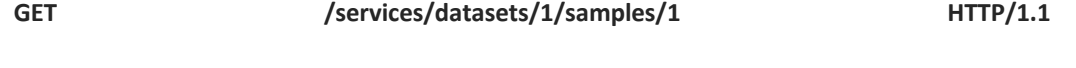

The request body is empty.

You create a "date" header:

**date: Tue, 20 Oct 2009 16:59:47 GMT**

Then create the string to sign:

*method: GET*

*contentMD5: <empty> contentType: <empty>*

*timestamp: Tue, 20 Oct 2009 16:59:47 GMT path: /datasets/1/samples/1*

or

**GET**

**Tue, 20 Oct 2009 16:59:47 GMT /datasets/1/samples/1**

Create the HMAC-SHA signature from the string to sign and URL-encode it in UTF-8:

**wzXDj0%2BEY3iosiwcgH%2FsYktDZPM%3D%0D%0A** 

And with that, form the "authorization" header:

**authorization: DATASHOP OKLFETPSJZJJFSGR6D8E:wzXDj0%2BEY3iosiwcgH%2FsYktDZPM%3D%0D%0A** 

The full request will then look like this:

**GET /services/datasets/1/samples/1 HTTP/1.1 date: Tue, 20 Oct 2009 16:59:47 GMT authorization: DATASHOP OKLFETPSJZJJFSGR6D8E:wzXDj0%2BEY3iosiwcgH%2FsYktDZPM%3D%0D%0A accept: text/xml user-agent: Java/1.6.0\_13 host: https://pslcdatashop.web.cmu.edu connection: keep-alive**

### **6 Getting Data**

### **6.1 Get Dataset Metadata**

### **http://pslcdatashop.web.cmu.edu/services/datasets/[?id]**

Get list of datasets matching the parameters, or information about a single dataset (if an id is specified).

### **6.1.1 Request Parameters**

### **access**

all, viewable or editable. Default is **viewable**. All means return all the datasets, those that are public, view, edit, admin, or private (see descriptions below). Viewable means return datasets for projects on which you have "view", "edit", or "admin" privileges, in addition to public datasets. Editable means return only datasets for projects on which you have the "edit" or "admin" privilege.

**Note:** If you request a single dataset *and* specify a value for the "access" parameter, DataShop will respect the access parameter. This will result in an empty set in the case that the dataset requested does not match the access parameter specified (e.g., you specified "access=editable" but the dataset is only viewable).

### **verbose**

true or false. Default is **false**. False returns the simpler, less verbose description for each dataset (see directly below) while true returns the more verbose description for each dataset (see further below). A verbose response is only possible for datasets you can view or edit (i.e., not private datasets).

### **6.1.2 Response Fields**

**access** is your level of access to the dataset. DataShop models each user's dataset access as either "public", "view", "edit", "admin", or "private", which is the level of access they have to the dataset's containing project.

- **•** public: you and any other registered DataShop user can view the data and download associated files
- **view:** you can view the data and download associated files.
- edit: in addition to the above, you can create samples, add or modify papers and files, add kc sets, and add kc models
- **admin:** in addition to the above, you can edit dataset and project metadata, add or modify datasets in the project, and manage project access.
- **• private:** you cannot view the data or edit anything about the dataset

For a full description of the access levels, see http://pslcdatashop.org/help?page=administration

**number\_of\_samples** is the total number of samples including those that are accessible and those that are not shared.

**number\_of\_accessible\_samples** is the number of samples that you can access, ignoring private samples owned by others.

**number\_of\_unique\_steps** is the number of unique steps, where uniqueness is defined as a step within a specific problem hierarchy (the curriculum location where the problem appears). The same step attempted by two students equals only one unique step.

**Note:** The order of datasets in the response XML is indeterminate.

#### **6.1.3 Example request:**

### GET **https:// pslcdatashop.web.cmu.edu/services/datasets/31**

**6.1.4 Example response on success:** 

**<?xml version="1.0" encoding="UTF-8"?>**

```
<pslc_datashop_message result_code="0" result_message="Success.">
   <dataset id="31">
```

```
<name>Pittsburgh Science of Learning Center Stoichiometry Study 1</name>
   <project>Stoichiometry Studies</project>
   <domain>Science</domain>
   <learnlab>Chemistry</learnlab>
   <pi>bleber</pi>
   <start_date>2005-09-02</start_date>
   <end_date>2006-06-07</end_date>
   <status>complete</status>
   <access>edit</access>
   <public>yes</public>
 <released>yes</released>
```

```
<number_of_students>34</number_of_students>
     <number_of_unique_steps>16453</number_of_unique_steps>
     <number_of_steps>124882</number_of_steps>
     <number_of_transactions>245093</number_of_transactions>
     <number_of_samples>17</number_of_samples>
     <number_of_accessible_samples>3</number_of_accessible_samples>
     <number_of_kc_models>4</number_of_kc_models>
</dataset>
```
**</pslc\_datashop\_message>**

```
6.1.5 Example response on error:
    <?xml version="1.0" encoding="UTF-8"?>
    <pslc_datashop_message 
       result_code="-1" 
       result_message="Error. Dataset 31 is not valid." />
```
### **6.1.6 Example request (verbose)**

### GET **https:// pslcdatashop.web.cmu.edu/services/datasets/31?verbose=true**

#### **6.1.7 Example verbose XML response (more metadata):**

```
<?xml version="1.0" encoding="UTF-8"?>
```

```
<pslc_datashop_message result_code="0" result_message="Success.">
   <dataset id="31">
         <name>Pittsburgh Science of Learning Center Stoichiometry Study 1</name>
         <project>Stoichiometry Studies</project>
         <domain>Science</domain>
         <learnlab>Chemistry</learnlab>
         <pi>bleber</pi>
         <start_date>2005-09-02</start_date>
         <end_date>2006-06-07/end_date>
         <status>complete</status>
         <access>edit</access>
         <public>yes</public>
      <released>yes</released>
```

```
<curriculum>geometry 2005</curriculum>
<tutor></tutor>
<description></description>
<has_study_data>yes</has_study_data>
<hypothesis>Lorem ipsum</hypothesis>
<school>Wilkinsburg High School</school>
<additional_notes> School demographics for 2005-6 unless noted otherwise.
      Converter Version 4.15
      Loaded to production on 4/15/08 by Kyle.
</additional_notes>
```

```
<number_of_students>34</number_of_students>
<number_of_unique_steps>16453</number_of_unique_steps>
<number_of_steps>124882</number_of_steps>
<number_of_transactions>245093</number_of_transactions>
<number_of_samples>17</number_of_samples>
<number_of_accessible_samples>3</number_of_accessible_samples>
<number_of_kc_models>4</number_of_kc_models>
```

```
<kc_model id="25">
      <name>Automatic-Model</name>
      <number_of_kcs>456</number_of_kcs>
      <observations_with_kcs>470117</observations_with_kcs>
      <logistic_regression_model_status>unable to run
 </logistic_regression_model_status>
      <cross_validation_status>unable to run</cross_validation_status>
 </kc_model>
```

```
<kc_model id="32">
       <name>Single-KC</name>
       <number_of_kcs>1</number_of_kcs>
       <observations_with_kcs>126057</observations_with_kcs>
       <number_of_parameters>10</number_of_parameters>
       <logistic_regression_model_status>complete
 </logistic_regression_model_status>
       <aic>142117.54</aic>
```
**<bic>142468.24</bic> <log\_likelihood>-2759.55</log\_likelihood> <cross\_validation\_status>complete</cross\_validation\_status> <cross\_validation\_rmse>0.3457</cross\_validation\_rmse> <cross\_validation\_number\_of\_observations>126056</cross\_validation\_number\_of\_observat ions> <cross\_validation\_number\_of\_parameters>10</cross\_validation\_number\_of\_parameters> </kc\_model> <kc\_model id="14"> <name>Unique-step</name> <number\_of\_kcs>9157</number\_of\_kcs> <observations\_with\_kcs>0</observations\_with\_kcs> <number\_of\_parameters>18314</number\_of\_parameters> <logistic\_regression\_model\_status>not scheduled to run </logistic\_regression\_model\_status > <cross\_validation\_status>not scheduled to run</cross\_validation\_status> </kc\_model>**

**</dataset> </pslc\_datashop\_message>**

### **6.2 Get Project Metadata**

### **https://pslcdatashop.web.cmu.edu/services/datasets/projects/[?id]**

Get the list projects matching the parameters, or information about a single project (if an id is specified).

### **6.2.1 Request Parameters**

### **access**

all, viewable or editable. Default is viewable. All means return all the projects, those that are public, view, edit, admin, or private (see descriptions below). Viewable means return projects on which you have "view", "edit", or "admin" privileges, in addition to public datasets. Editable means return only projects on which you have the "edit" or "admin" privilege.

### **verbose**

true or false. Default is false. False returns the simpler, less verbose description for each project (see directly below) while true returns the more verbose description for each project (see further below).

### **6.2.2 Example request:** GET **https://pslcdatashop.web.cmu.edu/services/datasets/projects/31**

**6.2.3 Example response on success: <?xml version="1.0" encoding="UTF-8"?> <pslc\_datashop\_message result\_code="0" result\_message="Success."> <project id="31"> <name>Pittsburgh Science of Learning Center Studies</name> <description>General Chemistry I</description>**

```
<pi>bleber</pi>
        <pi_name>J Bleber</pi_name>
        <data_provider>bleber</data_provider>
        <data_provider_name >J Bleber</data_provider_name >
        <created_time>03/09/2023 11:45:02data_collection_type</created_time >
         <data_collection_type>not_specified</data_collection_type>
        <shareable_status>not_submitted</shareable_status>
         <subject_to_ds_irb>yes</subject_to_ds_irb>
        <dataset_last_added>03/09/2023 13:08:17</dataset_last_added>
        <needs_attention>yes</needs_attention>
         <discourse_dataset>no</discourse_dataset>
        <dataset id="20">
              <name>Stoichiometry Study 1</name>
        </dataset>
        <dataset id="21">
              <name>Stoichiometry Study 2</name>
        </dataset>
   </sample>
</pslc_datashop_message>
```
#### **6.2.4 Example response on error:**

```
<?xml version="1.0" encoding="UTF-8"?>
<pslc_datashop_message 
   result_code="-1" 
   result_message="Error. Project 31 is not valid." />
```
### **6.2.5 Example request (verbose):**

```
<?xml version="1.0" encoding="UTF-8"?>
```

```
<pslc_datashop_message result_code="0" result_message="Success.">
   <project id="31">
         <name>Pittsburgh Science of Learning Center Studies</name>
         <description>General Chemistry I</description>
         <pi>bleber</pi>
         <pi_name>J Bleber</pi_name>
         <data_provider>bleber</data_provider>
         <data_provider_name >J Bleber</data_provider_name >
         <created_time>03/09/2023 11:45:02data_collection_type</created_time >
         <data_collection_type>not_specified</data_collection_type>
         <shareable_status>not_submitted</shareable_status>
         <subject_to_ds_irb>yes</subject_to_ds_irb>
         <dataset_last_added>03/09/2023 13:08:17</dataset_last_added>
         <project_terms>Accessible terms</project_terms>
         <project_terms_effective_date>03/09/2023</project_terms_effective_date>
         <num_papers>3</num_papers>
         <needs_attention>yes</needs_attention>
         <discourse_dataset>no</discourse_dataset>
         <authorization
               <user>hcheng</user>
               <user_name>H Cheng</user_name>
               <level >edit</level >
         </authorization>
         <dataset id="20">
```

```
<name>Stoichiometry Study 1</name>
        </dataset>
        <dataset id="21">
              <name>Stoichiometry Study 2</name>
        </dataset>
   </sample>
</pslc_datashop_message>
```
### **6.3 Get Sample Metadata**

**https://pslcdatashop.web.cmu.edu/services/datasets/[id]/samples/[?id]** Get the list and descriptions of samples matching the parameters.

#### **6.3.1 Request Parameters**

#### **access**

viewable or editable. Default is **viewable**. Viewable means return only samples you can view. Editable means return only samples you own and can therefore edit.

**Note:** If you request a single sample *and* specify a value for the "access" parameter, DataShop will respect the access parameter. This will result in an empty set in the case that the sample requested does not match the access parameter specified (e.g., you specified "access=editable" but the sample is only viewable).

#### **verbose**

true or false. Default is **false**. False returns the simpler, less verbose description for each sample (see directly below) while true returns the more verbose description for each sample (see further below), including a description of each filter in each sample.

#### **6.3.2 Example request:**

### GET **https://pslcdatashop.web.cmu.edu/services/datasets/422/samples/37**

#### **6.3.3 Example XML response for a sample query:**

```
<?xml version="1.0" encoding="UTF-8"?>
<pslc_datashop_message result_code="0" result_message="Success.">
   <sample id="37">
        <name>CWCTC-GeoArea06-07</name>
        <description>Just the CWCTC students on the area units (GEO-PA)</description>
        <owner>aleven</name>
        <number_of_transactions>350384</number_of_transactions>
   </sample>
</pslc_datashop_message>
```
### **6.3.4 Example verbose XML response for a sample query:**

```
<?xml version="1.0" encoding="UTF-8"?>
<pslc_datashop_message result_code="0" result_message="Success.">
   <sample id="37">
```

```
<name>CWCTC-GeoArea06-07</name>
        <description>Just the CWCTC students on the area units (GEO-PA)</description>
        <owner>aleven</name>
        <number_of_transactions>350384</number_of_transactions>
        <filter>
              <column>School Name</column>
              <operator>=</column>
              <filter_text>cwctc</filter_text>
        </filter>
   </sample>
</pslc_datashop_message>
```
**6.3.5 Example response on error: <?xml version="1.0" encoding="UTF-8"?> <pslc\_datashop\_message result\_code="-4" result\_message="Error. Sample 37 is not valid for dataset 422." />**

### **6.4 Get Transactions**

**https://pslcdatashop.web.cmu.edu/services/datasets/[id]/[?samples/id]/transactions** Returns zero or more transaction records in tab-delimited form, optionally zipped. If a sample is not specified, then the "All Data" sample is returned. Note that the specified dataset must be released for you to get its transactions.

See "Interacting with Cached Data" note below.

### **6.4.1 Request Parameters**

#### **zip**

true or false. Default is **false**. If true, transaction data is zipped.

### **cols**

Optional list of column names, comma-delimited. Default is to **include all columns**. See Table 2 - Transaction columns below for the list of column values to choose from. To specify whether or not to include custom-field columns, use the **cfs** parameter.

#### **cfs**

all, none, or a comma-delimited list of custom field IDs. Default is **none**. Optionally specify whether to include all custom fields, no custom fields, or a subset of custom fields. A custom field is a usercreated column of data associated with transactions. See section 11 of this API for a description of how to create and modify custom fields, as well as how to retrieve a description of custom fields for a dataset.

### **headers**

true or false. Default is **true**. Optionally specify whether a header row should be included in the output. If false, a header row is omitted.

### **limit**

Maximum number of transactions to retrieve. Default is **100**, maximum is 5,000.

### **offset**

From the beginning of the data, the number of transaction rows to skip. Default is **0**. For example, an offset of 0 would return rows starting with the  $1<sup>st</sup>$  row, while an offset of 100 would return rows starting with the 101<sup>st</sup> row. Loop through transactions in batches by combining offset and limit. For example, to get rows in batches of 100, request **offset=0&limit=100** in the first iteration of the loop, which will return rows 1-100. Then in the next iteration of the loop, request **offset=100&limit=100**, which will return rows 101-200.

**6.4.2 Example request (tab-delimited format, subset of columns):** 

GET

**https://pslcdatashop.web.cmu.edu/services/datasets/114/samples/21/transactions?cols=row,anon\_ student\_id,session\_id,time,duration,student\_response\_type,tutor\_response\_type,problem\_name,ste p\_name,attempt\_at\_step,outcome,selection,input,feedback,kcs**

**6.4.3 Example response:**

See Table 4 - Example tab-delimited transaction data.

**6.4.4 Example response on error: <?xml version="1.0" encoding="UTF-8"?>**

**<pslc\_datashop\_message result\_code="-7" result\_message="Error. Invalid column: feedbacks." />**

### **Interacting with Cached Data**

DataShop maintains a cached export file for each sample, which is used to provide data when you request it. Due to changes made in the web application or more data being logged, the cached file can fall out-of-date with what is available in the DataShop database. When this happens, a request for the sample will return an error stating that the cached file is not yet available. DataShop will then start caching the sample (if it hasn't already). You should try your request again after some time has passed. The amount of time needed for caching varies between a few minutes and a few hours, depending on the size of the sample.

### **Table 2 - Transaction columns**

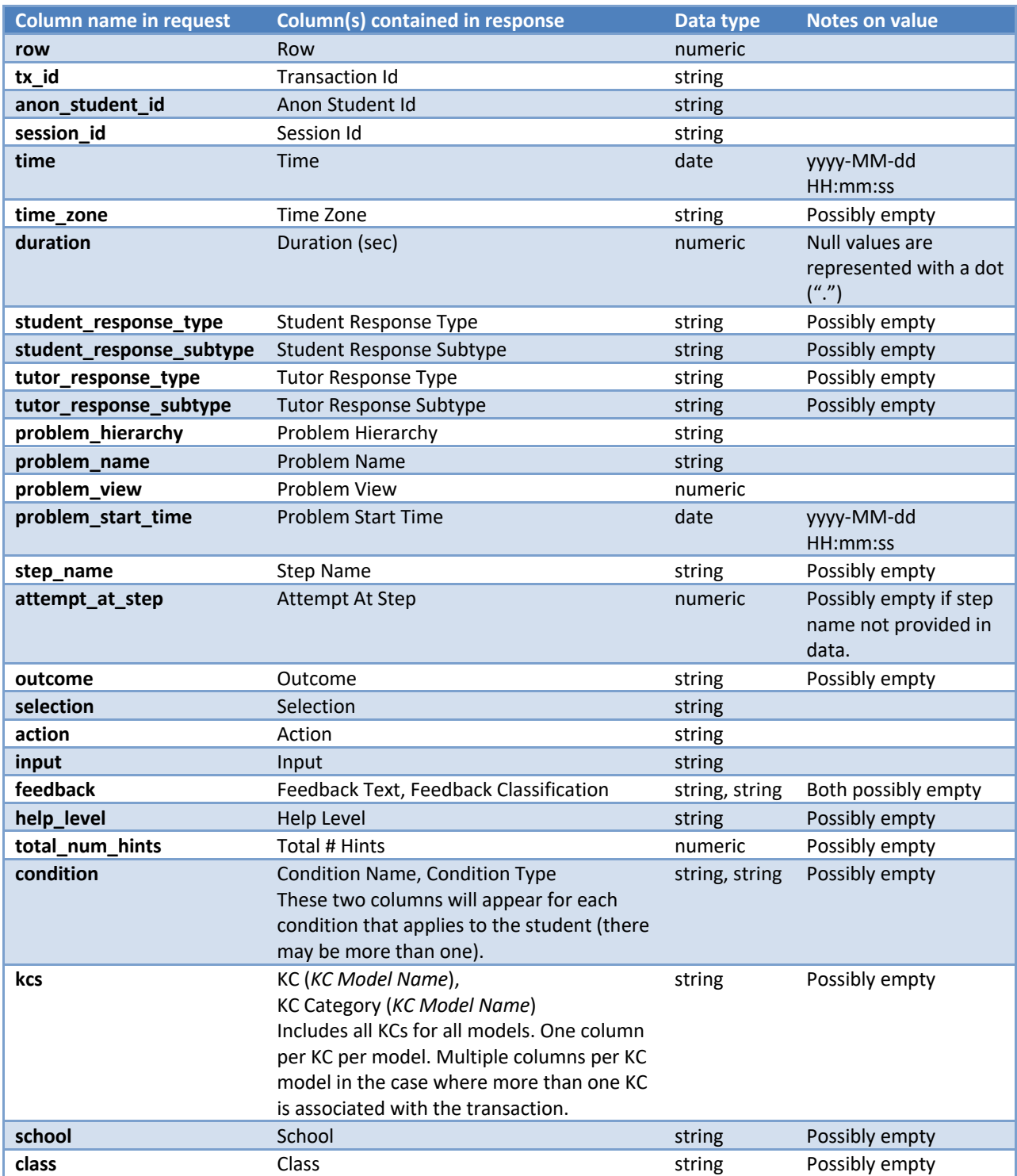

**Note**: For more documentation on these columns and the semantics of the format, see the Import File Verification Tool documentation and Export By Transaction as documented in the DataShop web application.

**Table 3 – Custom field columns included when the "cfs" parameter is 'all' or a list of custom field IDs**

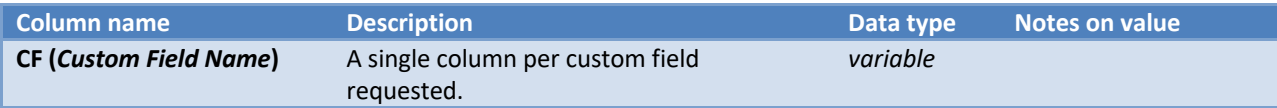

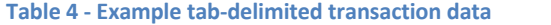

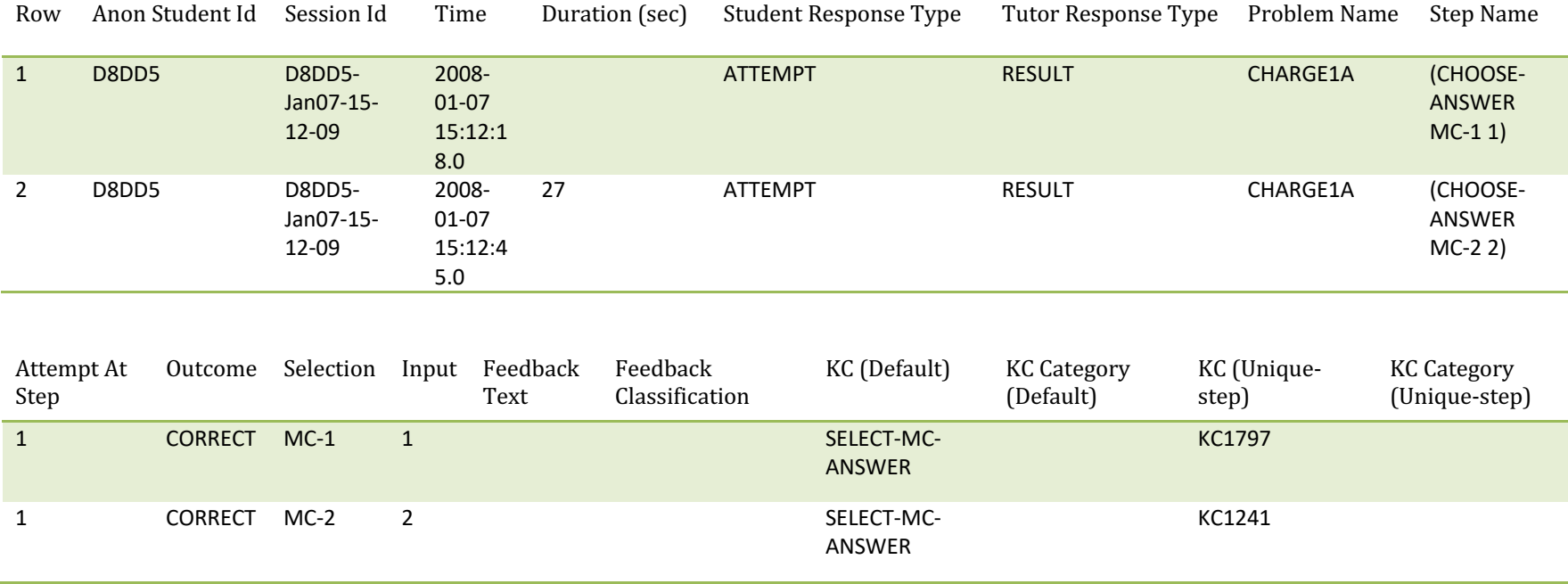

### **6.5 Get Student-Step Records**

### **http:// pslcdatashop.web.cmu.edu/services/datasets/[id]/[?samples/id]/steps**

Returns zero or more student-step records in tab-delimited format, optionally zipped. If a sample is not specified then the "All Data" sample is returned. Note that the specified dataset must be released for you to get its student-step records.

See "Interacting with Cached Data" note above.

### **6.5.1 Request Parameters**

### **zip**

true or false. Default is **false**. If true, the data is zipped.

### **cols**

Optional list of column names, comma-delimited. Default is to **include all columns**. See Table 5 – Student-step columns below for the list of column values.

### **cfs [coming soon]**

all, none, [ids]. Default is **all**. Optionally specify whether to include all, none, or some custom fields. If all, include all custom fields. If none, no custom fields are included. If a comma-delimited list of ids, then the specified custom fields are included, e.g. cfs=123,456.

### **kcms**

all or none. Default is **all**. Optionally specify whether to include all KC models or none. If all, include all KC models. If none, no KC models are included. See Table 7 below for list of columns included with each KC model. (A future release of web services will support requesting a subset of KC models by specifying a comma-delimited list of KC model IDs).

### **headers**

true or false. Default is **true**. Specify whether a header row should be included in the output. If false, a header row is omitted.

### **limit**

Maximum number of student-step rows to retrieve. Default is **100**, maximum is 5,000.

### **offset**

From the beginning of the data, the number of student-step rows to skip. Default is **0**. For example, an offset of 0 would return rows starting with the  $1<sup>st</sup>$  row, while an offset of 100 would return rows starting with the  $101<sup>st</sup>$  row. Loop through rows in batches by combining offset and limit. For example, to get rows in batches of 100, request **offset=0&limit=100** in the first iteration of the loop, which will return rows 1-100. Then in the next iteration of the loop, request **offset=100&limit=100**, which will return rows 101-200.

**6.5.2 Example request (subset of columns):** 

GET

**https://pslcdatashop.web.cmu.edu/services/datasets/114/samples/21/steps?cols=row,anon\_student \_id,condition,problem\_hierarchy,problem\_name,step\_name,step\_duration,first\_attempt&kcms=all**

**6.5.3 Example response:**

See Table 7 - Example tab-delimited step data.

**6.5.4 Example response on error: <?xml version="1.0" encoding="UTF-8"?> <pslc\_datashop\_message result\_code="-7" result\_message="Error. Invalid column: time\_zones." />**

### **Table 5 – Student-step columns**

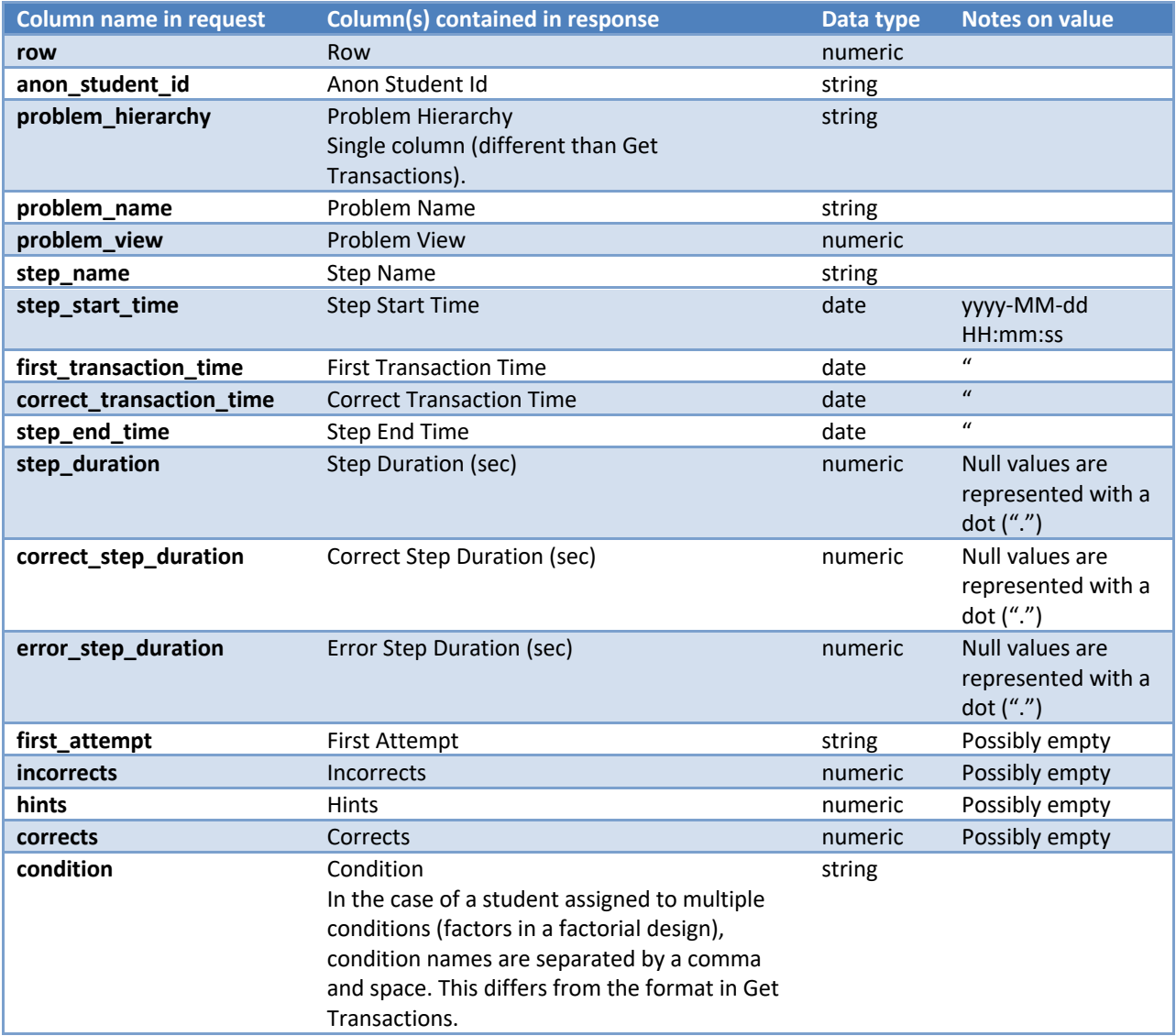

Note: For more documentation on these columns and the semantics of the format, see **Student-Step** Rollup as documented in the DataShop web application..

#### **Table 6 – KC model columns included when requested using the "kcms" parameter**

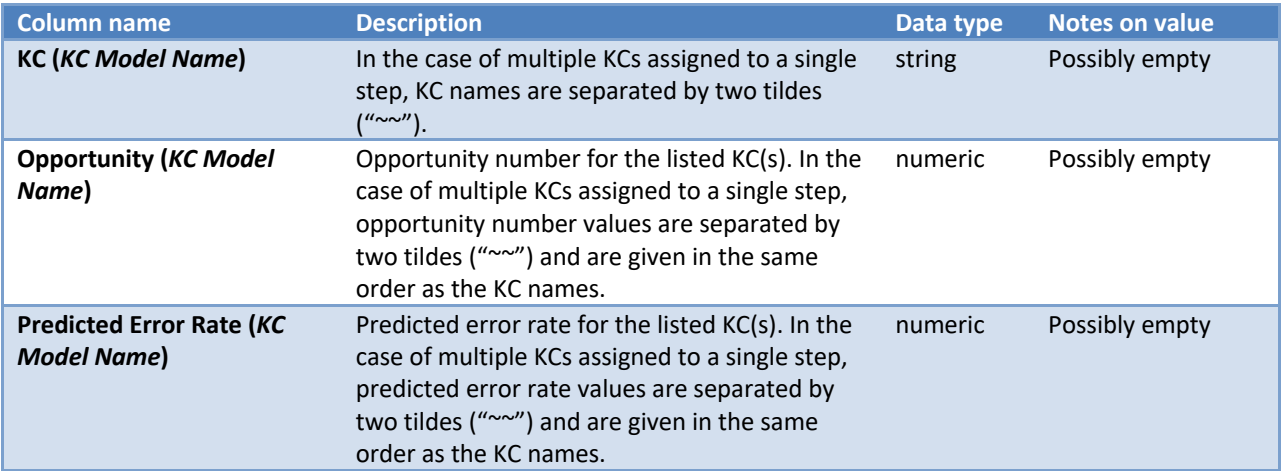

**Note**: For each KC model, the three columns listed in the above table will appear in the output.

**Important**: The format of the KC model columns returned by Get Student-Step Records is different from the Get Transactions web service. In the Get Transactions web service, multiple KCs associated with a transaction result in **multiple columns** (one column per KC). In the Get Student-Step Records web service, multiple KCs are contained in a **single value** and delimited with two tildes ("~~"). The same rule is applied to the Opportunity and Predicted Error Rate columns.

#### **Table 7 - Example tab-delimited step data**

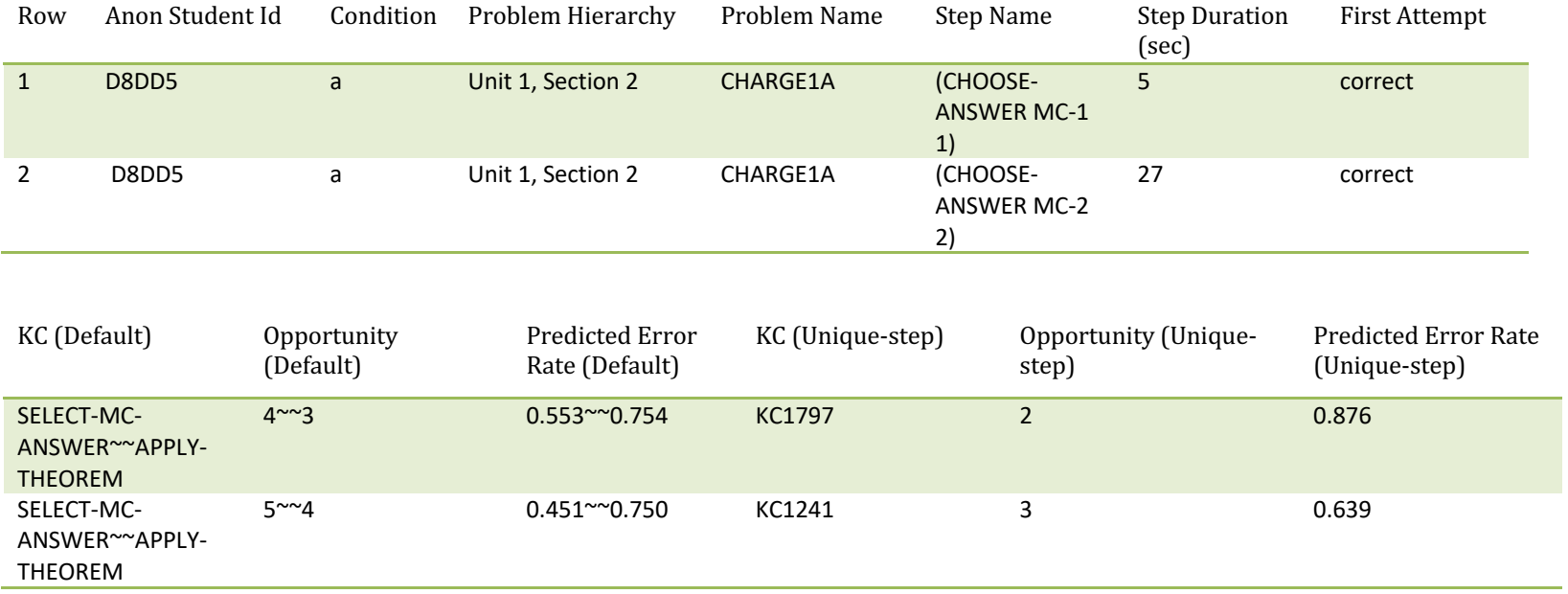

### **7 Create Project**

### **7.1 Create a project**

### **https://pslcdatashop.web.cmu.edu/services/datasets/projects/add**

Create a new project. Only a Datashop admin or a user with Datashop edit right has the access right to do so. An ID is assigned by DataShop after a successful add, and is returned in the response XML. This ID can be used in other operations that reference it.

### **7.1.1 Request Parameters**

None

### **7.1.2 Request POST Parameters**

### *The body of the request*

Required. Fields to describe the new project are described in XML file.

- name: name for the new project. Required. Must be unique across all projects. Must be no more than 255 characters.
- **description:** description for the new project.
- **tags:** must be no more than 255 characters.
- **·** pi: primary investigator. must be valid Datashop user ID
- **data provider:** must be valid Datashop user ID
- **data\_collection\_type:** allowed values are: not specified, not human subject, study data consent req, study data consent not req
- **•** shareable status: allowed values are: not submitted, waiting for researcher, submitted for review, shareable, not shareable, shareable not public
- § **subject\_to\_ds\_irb:** allowed values are: not\_specified, yes, no
- **EXECTE: research\_mgr\_notes:** allowed values are: yes, no
- **EXECTE:** needs attention: allowed values are: yes, no
- **discourse\_dataset:** allowed values are: yes, no

### **7.1.3 Example request using sample DataShop web services client:**

### C:\DS\_webservices\_java1.5>**java -jar dist/datashop-webservices.jar**

**https://pslcdatashop.web.cmu.edu/services/datasets/projects/add file** *XML\_file\_name*

### **7.1.4 Example request:**

### POST **https://pslcdatashop.web.cmu.edu/services/datasets/projects/add**

```
<?xml version="1.0" encoding="UTF-8"?>
<pslc_datashop_message>
<project>
   <name>Pittsburgh Science of Learning Center Studies</name>
   <description>Probability the student is bored at this transaction,
   calculated using Ryan Baker's boredom detector.</description>
   <tags>#Science #Learning</tags>
   <pi>bleber</pi>
```
**<data\_provider>bleber</data\_provider> <data\_collection\_type>not\_specified</data\_collection\_type>** <shareable\_status>not\_submitted</shareable\_status> **<subject\_to\_ds\_irb>yes</subject\_to\_ds\_irb> <research\_mgr\_notes></research\_mgr\_notes> <needs\_attention>yes</needs\_attention> <discourse\_dataset>no</discourse\_dataset> </project> </pslc\_datashop\_message>**

- **7.1.5 Example response on success: <?xml version="1.0" encoding="UTF-8"?> <pslc\_datashop\_message result\_code="0" result\_message="Success." project\_id="123"/>**
- **7.1.6 Example response on error: <?xml version="1.0" encoding="UTF-8"?> <pslc\_datashop\_message result\_code="-16" result\_message="Error. Can't use existing project name."/>**

### **8 Create Dataset**

### **8.1 Create a dataset**

**https://pslcdatashop.web.cmu.edu/services/projects/[project\_id]/datasets/add** Create a new dataset. Datashop admin, user with Datashop edit right and project admin can create a new dataset. An ID is assigned by DataShop after a successful add, and is returned in the response XML. This ID can be used in other operations that reference it.

### **8.1.1 Request Parameters**

None

### **8.1.2 Request POST Parameters**

#### *The body of the request*

Required. Fields to describe the new dataset are described in XML file.

- **name:** name for the new dataset. Required. Must be unique across all datasets. Must be no more than 100 characters.
- **description:** description for the new project.
- **tutor:** must be no more than 50 characters.
- **status:** must be no more than 20 characters.
- § **hypothesis:** no length limit
- **area:** must be valid Datashop area. Refer to Datashop site.
- § **subject:** must be valid Datashop subject. Area/subject combination must be valid Datashop combination. Refer to Datashop site.
- **has study data:** allowed values are: Not Specified, Yes, No
- § **additional\_notes:** no length limit
- **school:** must be no more than 255 characters.
- **EXECO acknowledgment:** must be no more than 255 characters.
- **F** released: allowed values are: yes, no
- **appears\_anon\_flag:** allowed values are: not reviewed, more\_info\_needed, yes, no, n/a
- § **irb\_uploaded:** allowed values are: TBD, Yes, No, N/A
- § **from\_existing\_dataset\_flag:** allowed values are: yes, no

#### **8.1.3 Example request using sample DataShop web services client:**

#### C:\DS\_webservices\_java1.5>**java -jar dist/datashop-webservices.jar**

**https://pslcdatashop.web.cmu.edu/services/projects/1/datasets/add file** *XML\_file\_name*

### **8.1.4 Example request:**

POST **https://pslcdatashop.web.cmu.edu/services/projects/1/datasets/add**

**<?xml version="1.0" encoding="UTF-8"?> <pslc\_datashop\_message> <dataset> <name>General Physics 1</name>** <tutor>M Bleber</tutor> **<status></status> <description>General Physics 1 2020 fall.</description> <hypothesis></hypothesis> <area>Science</area> <subject>Physics</subject> <has\_study\_data>No</has\_study\_data> <additional\_notes></additional\_notes> <school>University of Pittsburgh</school> <acknowledgment></acknowledgment> <released>yes</released> <appears\_anon\_flag> not\_reviewed </appears\_anon\_flag> <irb\_uploaded>TBD</irb\_uploaded> <from\_existing\_dataset\_flag>no</from\_existing\_dataset\_flag> </dataset> </pslc\_datashop\_message>**

- **8.1.5 Example response on success: <?xml version="1.0" encoding="UTF-8"?> <pslc\_datashop\_message result\_code="0" result\_message="Success." dataset\_id="123"/>**
- **8.1.6 Example response on error: <?xml version="1.0" encoding="UTF-8"?> <pslc\_datashop\_message**

**result\_code="-23" result\_message="Error. Can't use existing dataset name."/>**

### **9 Attach File to Dataset**

### **9.1 Add File**

**https://pslcdatashop.web.cmu.edu/services/datasets/[id]/addfile**

Attach a file to the specified dataset. An ID is assigned by DataShop after a successful file add, and is returned in the response XML. This ID can be used in other operations that reference it. This service expects text content only; binary files can be added through the web application. For the purposes of displaying in the web application, DataShop will generate a file name, using the specified title param, for the text content added through this service.

### **9.1.1 Request POST Parameters**

### *The body of the request*

Required. The text to be stored. Since the entire body of the request will be treated as content, the title parameter must be passed as part of the request URL.

### **title**

Required. Title for the file. Must be no more than 255 characters.

### **9.1.2 Example request:**

PUT **https://pslcdatashop.web.cmu.edu/services/datasets/123/addfile?title= File%20Name%20With%20Spaces**

**9.1.3 Example request using sample DataShop web services client:** C:\DS\_webservices\_java1.5>**java -jar dist/datashop-webservices.jar "https://pslcdatashop.web.cmu.edu/services/datasets/18/addfile?title= File%20Name%20With%20Spaces " file** *name\_of\_file*

**9.1.4 Example response on success:** 

**<?xml version="1.0" encoding="UTF-8"?> <pslc\_datashop\_message result\_code="0" result\_message="Success. File 'File Name With Spaces' added successfully to dataset 18." file\_id="22"/>**

**9.1.5 Example response on error:** 

```
<?xml version="1.0" encoding="UTF-8"?>
<pslc_datashop_message 
   result_code="-3"
   result_message="Error. Required field(s) missing: title." />
```
### **10 External Analyses**

DataShop supports adding and deleting external analyses via web services or the web application. An external analysis is a file attached to a dataset that describes the result of an analysis on that data. In addition to the file itself, which can be of any type, the analysis also has a required title and optional fields for a description, statistical model used, and relevant KC model.

### **10.1** Access and ownership

A DataShop user may add an external analysis to a dataset in a project that they have "edit" or "admin" access to. The various access types are described in section 6.1.2.

To view a list of external analyses or to retrieve the content of a single analysis, the user must have "view" , "edit", or "admin" access.

An external analysis has an owner, the user who created it. Only the owner of an external analysis or a DataShop administrator can delete the external analysis (or modify it in the web application). To delete an external analysis, the user must be both the owner of that analysis and have "edit" access.

### **10.2 Add External Analysis**

### **https://pslcdatashop.web.cmu.edu/services/datasets/[id]/analyses/add**

Add and describe a new external analysis. An ID is assigned by DataShop after a successful add, and is returned in the response XML. This ID can be used in other operations that reference it. This service expects text content only; binary files can be added through the web application. For the purposes of displaying in the web application, DataShop will generate a file name for the text content added through this service.

### **10.2.1 Request POST Parameters**

### *The body of the request*

Required. The analysis text to be stored. Since the entire body of the request will be treated as the analysis, any parameters must be passed as part of the request URL.

### **title**

Required. Name for the analysis. Must be no more than 255 characters.

### **description**

Description of the analysis. Must be no more than 500 characters.

### **kc\_model**

Valid ID of a KC model for this dataset. KC model IDs can be obtained from a verbose request for dataset metadata.

### **statistical\_model**

Statistical model used in the generation of this analysis. Must be no more than 100 characters.

**10.2.2 Example request:** 

PUT **https://pslcdatashop.web.cmu.edu/services/datasets/123/analyses/add?title= Bayesian%20Knowledge%20Tracing%20model%20with%20cross-validation&kc\_model=7**

**10.2.3** Example request using sample DataShop web services client:

C:\DS\_webservices\_java1.5>**java -jar dist/datashop-webservices.jar** 

**"https://pslcdatashop.web.cmu.edu/services/datasets/76/analyses/add?title=Demo%20Title" file**  *name\_of\_file*

**10.2.4 Example response on success: <?xml version="1.0" encoding="UTF-8"?> <pslc\_datashop\_message result\_code="0" result\_message="Success."** 

 **analysis\_id="3" />**

**10.2.5 Example response on error: <?xml version="1.0" encoding="UTF-8"?> <pslc\_datashop\_message result\_code="-8" result\_message="Error. Required field(s) missing: title." />**

### **10.3 Get External Analyses Metadata**

**https://pslcdatashop.web.cmu.edu/services/datasets/[id]/analyses** Get a listing of external analyses with metadata for the specified dataset.

**10.3.1 Request Parameters**

*None.*

**10.3.2** Example request to get all external analyses: GET **https://pslcdatashop.web.cmu.edu/services/datasets/388/analyses**

**10.3.3 Example response on success: <?xml version="1.0" encoding="UTF-8"?> <pslc\_datashop\_message result\_code="0" result\_message="Success."> <analysis\_id="1"> <title>Rasch (1pl IRT) model with cross-validation</title> <description></description> <kc\_model\_name>Area</kc\_model\_name>** <statistical\_model>Rasch</statistical\_model>  **<file\_name>ds76\_\_Rasch.txt</file\_name> <owner>user@ANDREW.CMU.EDU</owner> <added>2012-06-06</added> </analysis> </pslc\_datashop\_message>**

```
10.3.4 Example response on error:
    <?xml version="1.0" encoding="UTF-8"?>
    <pslc_datashop_message 
       result_code="-1" 
        result_message="Error. Dataset ID 45 is not valid." />
```
### **10.4 Get External Analysis**

**https://pslcdatashop.web.cmu.edu/services/datasets/[id]/analyses/[id]** Get an external analysis, identified by its ID. Returns the contents of the file.

**10.4.1 Parameters**

*None.*

**10.4.2** Example request to get an external analysis: GET **https://pslcdatashop.web.cmu.edu/services/datasets/42/analyses/3**

**10.4.3 Example response**:

DATASETID: 76 DATE: 2012-06-04 10:42:46 KC MODEL: ANY

MODEL: Rasch MODEL SETUP: lme4, all defaults COMPUTED BY: R Data points: 5388 loglikelihood: -2750.70090 AIC: 5507.40180 BIC: 5527.17759 RMSE: 0.39183 A': 0.77800 10-FOLD CROSS-VALIDATED RMSE USER-STRATIFIED: 0.41557 10-FOLD CROSS-VALIDATED RMSE STEP-STRATIFIED: 0.43114 10-FOLD CROSS-VALIDATED RMSE UN-STRATIFIED: 0.40701 10-FOLD CROSS-VALIDATED A' USER-STRATIFIED: 0.68308 10-FOLD CROSS-VALIDATED A' STEP-STRATIFIED: 0.58122 10-FOLD CROSS-VALIDATED A' UN-STRATIFIED: 0.72249 ...

**10.4.4 Example response on error:** 

```
<?xml version="1.0" encoding="UTF-8"?>
<pslc_datashop_message 
   result_code="-9" 
   result_message="Error. External analysis 3 is not valid for dataset 42." />
```
### **10.5 Delete External Analysis**

**https://pslcdatashop.web.cmu.edu/services/datasets/[id]/analyses/[id]/delete** Remove an external analysis. You must have "edit" or "admin" access to the dataset and be the owner of the external analysis.

No request parameters. No request text content; URL serves as the space for the parameters.

### **10.5.1 Example request to delete an external analysis:**

DELETE **https://pslcdatashop.web.cmu.edu/services/datasets/42/analyses/3/delete**

**10.5.2 Example response on success:** 

**<?xml version="1.0" encoding="UTF-8"?> <pslc\_datashop\_message result\_code="0" result\_message="Success. External analysis 3 successfully deleted." />**

**10.5.3 Example response on error:** 

```
<?xml version="1.0" encoding="UTF-8"?>
<pslc_datashop_message
   result_code="-12"
   result_message="Error. Insufficient privileges to delete external analysis 3. You 
            are not the owner." />
```
### **11 Custom Fields**

DataShop supports adding and modifying custom fields at the transaction level. This section describes custom fields and how you can use them, and includes the API for creating, retrieving, and modifying custom fields through web services.

A custom field is a new column you define for annotating transaction data. Although the feature is new to web services, some datasets in DataShop already have custom fields. This is because some tutors have been instrumented to record custom fields while logging. At logging time, custom fields can be associated with a context, tool, or tutor message.

Some examples include a field that captures the time of each tutor response to the millisecond; a field noting the agent that took the action in a multi-agent system; and a field recording a categorization of the problem the student is working on.

### **11.1** Access and ownership

A custom field has an owner, the user who created it. Users who have *edit* or *admin* permission for a project can create custom fields for a dataset in it. Only the owner, project administrator, or a DataShop administrator can delete, modify the meta data, or set the values for the custom field. Only DataShop administrators can delete custom fields that were logged with the data.

### **11.2 Data Types**

A custom field can be of one of the following data types:

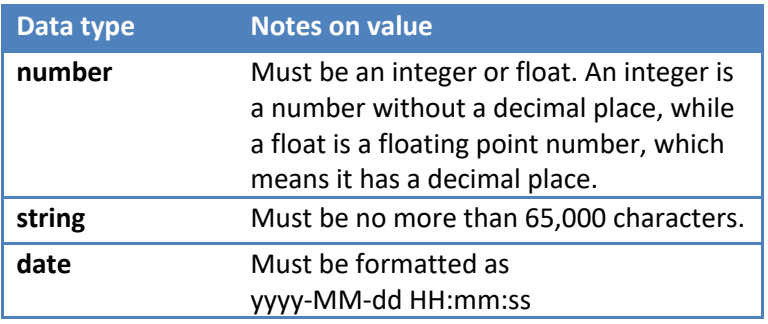

### **11.3 Add Custom Field**

**https://pslcdatashop.web.cmu.edu/services/datasets/[id]/customfields/add** Add and describe a new custom field. An ID is assigned by DataShop after a successful add, and is returned in the response XML. This ID can be used in other operations that reference it.

### **11.3.1 Request Parameters**

*None.*

### **11.3.2 Request Post Parameters**

**All fields except description are required.**

- **name:** descriptive name for the new custom field. Must be unique across all custom fields for the dataset. Must be no more than 255 characters.
- **description:** description for the new custom field. Must be no more than 500 characters.
- **level:** the level of aggregation that the custom field describes. The only accepted value for the current version of this web service is **transaction**. Future versions may support other levels such as **step** or **student**. Cannot be modified later.

**11.3.3 Example request using sample DataShop web services client:** C:\DS\_webservices\_java1.5>**java -jar dist/datashop-webservices.jar "https://pslcdatashop.web.cmu.edu/services/datasets/123/customfields/add" file** *name\_of\_file*

### **11.3.4 Example request:**

### POST **https://pslcdatashop.web.cmu.edu/services/datasets/123/customfields/add**

```
<?xml version="1.0" encoding="UTF-8"?>
<pslc_datashop_message>
   <custom_field>
         <name>pBoredom</name>
         <description>Probability the student is bored at this transaction,
         calculated using Ryan Baker's boredom detector.</description>
         <level>transaction</level>
   </custom_field>
</pslc_datashop_message>
```
### **11.3.5 Example response on success:**

```
<?xml version="1.0" encoding="UTF-8"?>
<pslc_datashop_message
   result_code="0"
   result_message="Success." custom_field_id="211" />
```
#### **11.3.6 Example response on error:**

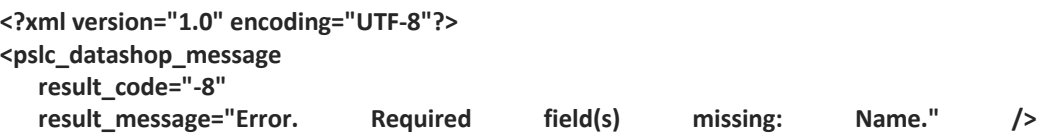

### **11.4 Get Custom Field Metadata**

### **https://pslcdatashop.web.cmu.edu/services/datasets/[id]/customfields/[?id]**

Get a listing of custom fields with metadata for the specified dataset, or about just a single custom field.

#### **11.4.1 Request Parameters**

#### **mine**

true or false. Default is **false**. If true, only retrieve metadata for custom fields you own.

### **11.4.2** Example request to get all custom fields:

### GET **https://pslcdatashop.web.cmu.edu/services/datasets/388/customfields**

### **11.4.3 Example request to get a single custom field:**

### GET **https://pslcdatashop.web.cmu.edu/services/datasets/388/customfields/45**

### **11.4.4 Example response on success:**

```
<?xml version="1.0" encoding="UTF-8"?>
<pslc_datashop_message result_code="0" result_message="Success.">
  <custom_field id="45">
       <name>pBoredom</name>
       <description>Probability the student is bored at this transaction, 
       calculated using Ryan Baker's boredom detector.</description>
       <type>number</type>
       <level>transaction</level>
       <owner>username</owner>
       <added>2013-04-22</added>
  </custom_field>
</pslc_datashop_message>
```
### **11.4.5 Example response on error:**

```
<?xml version="1.0" encoding="UTF-8"?>
<pslc_datashop_message 
   result_code="-11" 
   result_message="Error. Custom field 45 not found." />
```
### **11.5 Set Custom Field**

**https://pslcdatashop.web.cmu.edu/services/datasets/[id]/customfields/[id]/set** Annotate transaction data with custom fields. The custom field must first be created using the Add Custom Field method. Supports annotation for a single custom field across transactions, so to annotate a transaction with multiple custom fields, use multiple requests. This can only be done by the customfield owner, project administrator, or a DataShop administrator on user-created custom fields.

### **11.5.1 Request Parameters**

*None.*

### **11.5.2 Example request (tab-delimited):**

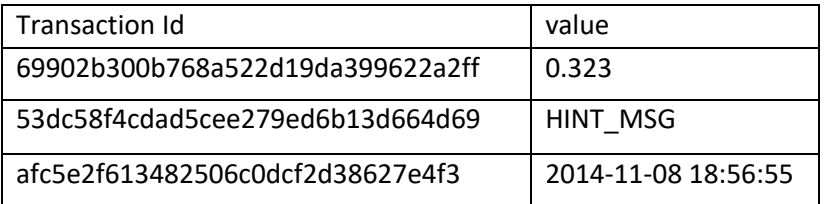

**11.5.3** Example request using sample DataShop web services client: C:\DS\_webservices\_java1.5>**java -jar dist/datashop-webservices.jar "https://pslcdatashop.web.cmu.edu/services/datasets/123/customfields/211/set" file** *name\_of\_file*

```
11.5.4 Example response on success:
    <?xml version="1.0" encoding="UTF-8"?>
    <pslc_datashop_message
       result_code="0" 
       result_message="Success. Annotated 2 transactions." />
```
**11.5.5 Example response on error: <?xml version="1.0" encoding="UTF-8"?> <pslc\_datashop\_message result\_code="-10" result\_message="Error. Invalid data." />**

### **11.6 Delete Custom Field**

**https://pslcdatashop.web.cmu.edu/services/datasets/[id]/customfields/[id]/delete** Remove a custom field entirely, the metadata and all the values associated with transactions. This can only be done by the custom-field owner, project administrator (user-created custom fields), or a DataShop administrator.

No request parameters. No request text content; URL serves as the space for the parameters.

```
11.6.1 Example response on success:
    <?xml version="1.0" encoding="UTF-8"?>
    <pslc_datashop_message
       result_code="0" 
       result_message="Success. Custom field successfully removed from 1,231 transactions." />
```

```
11.6.2 Example response on error:
    <?xml version="1.0" encoding="UTF-8"?>
    <pslc_datashop_message
       result_code="-11"
       result_message="Error. Custom field 2 not found." />
```
See Appendix A for a full list of possible errors.

### **12 Learning Curve**

DataShop supports learning curve categorization of Knowledge Components (KCs) as well as retrieval of the learning curve data points themselves. This section describes the categorizations and how they and the data points can be retrieved through web services.

In the DataShop web application learning curves for a dataset and skill model are placed in one of four categories: Too Little Data, Low and Flat, No Learning and Still High. Learning curves that do not fall into any of the above "bad" or "at risk" categories are labeled "Good" as they appear to indicate substantial student learning.

The algorithm for categorizing KCs first discards points in each curve based on the *student threshold*. If a point has fewer than that number of students, it is ignored. Within the points of the curve remaining:

- If the number of points is below the *opportunity threshold*, then that curve has **too little data**.
- If all points of the curve are beneath the *low error threshold*, then the curve is **low and flat**.
- If the slope of the predicted learning curve (as determined by the AFM algorithm) is below the *AFM slope threshold*, then the curve shows **no learning**.
- If the last point of the curve is above the *high error threshold*, then the curve is **still high**.

As with the web application, the user must specify the dataset when generating the web services learning curve classification report. The user can optionally specify a skill model; the default behavior will include all skill models for the dataset in the report. The above thresholds have default values, or the user may specify them and override the default value. The output is in plain text, tab-delimited format. In addition to the learning curve category, the report also includes the KC intercept, KC slope, unique step count and step instance count.

### **12.1 Access**

Any user who has view right to a dataset can use this web service.

### **12.2 Get Learning Curve**

### **https://pslcdatashop.web.cmu.edu/services/datasets/[id]/learningcurves/classify[?kc\_mod el=***modelName***]**

Get a listing of learning curve categories for all skills for the specified dataset and skill model.

### **12.2.1 Request Parameters**

### **kc\_model**

Not required. Default all KCMs for the dataset. Case sensitive.

### **opportunity\_threshold**

Not required. Default 3. Any graph point that has lower than this opportunity count is eliminated.

### **student\_threshold**

Not required. Default 10. Any graph point that has lower than this student count is eliminated.

### **low\_error\_threshold**

Not required. Default 20. Any graph point that has lower than this error rate is eliminated.

### **high\_error\_threshold**

Not required. Default 40. Any graph point that has higher than this error rate is eliminated.

#### **AFM\_slope\_threshold**

Not required. Default 0.001. Any graph point that has lower than this slope is eliminated.

### **12.2.2 Example request with default:**

GET

**https://pslcdatashop.web.cmu.edu/services/datasets/[id]/learningcurve/classify[?kc\_model=Area]**

**12.2.3 Example request with specified parameter:** 

GET

**https://pslcdatashop.web.cmu.edu/services/datasets/[id]/learningcurve/classify[?kc\_model=Area& opportunity\_threshold=1&student\_threshold=2]**

**12.2.4 Example response on success:** 

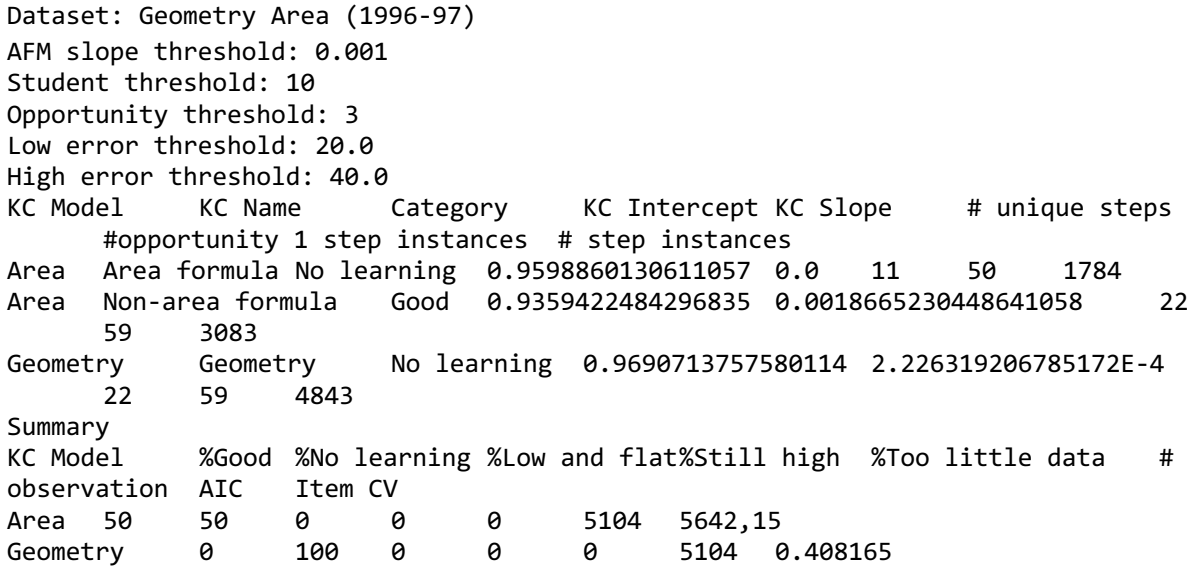

**12.2.5 Example response on error:** 

<?xml version="1.0" encoding="UTF-8"?> **<pslc\_datashop\_message result\_code="-1" result\_message="Error. Dataset 9 is not valid."/>**

<?xml version="1.0" encoding="UTF-8"?> **<pslc\_datashop\_message result\_code="-18" result\_message="Error. Skill model area is not valid."/>**

### **12.3 Get Learning Curve Points**

### **https://pslcdatashop.web.cmu.edu/services/datasets/[id]/learningcurves/points?kc\_model =***modelName***&skill=***skillName*

Get the learning curve data points for the specified skill model and skill. The output, in XML format, gives the opportunity number (x-coordinate) as well as the necessary data to plot any of: error rate, assistance score, predicted error rate, average # of incorrects, average # of hints, step duration, and correct step duration. For each point, the number of observations, step duration observations, correct step duration observations, error step duration observations, student count, problem count and skill count are also given.

If the specified dataset has a 'highStakes' custom field defined (this is true for OLI datasets) then the output will also include the high stakes error rate value. The DataShop web application plots this point at the end of the error\_rate curve, e.g., at the max opportunity number.

### **12.3.1 Request Parameters**

### **kc\_model**

Required. The name of skill model of interest. Case sensitive.

**skill**

Required. The name of the skill of interest. Case sensitive.

### **12.3.2 Example request with specified parameters:**

#### GET

### **https://pslcdatashop.web.cmu.edu/services/datasets/76/learningcurve/points?kc\_model=Textbook &skill=circle-area**

**12.3.3 Example (partial) response on success:** 

**<?xml version="1.0" encoding="UTF-8"?><pslc\_datashop\_message result\_code="0" result\_message="Success."> <learning\_curve\_point> <error\_rates>0.0</error\_rates> <assistance\_score>0.0</assistance\_score> <predicted\_error\_rate>31.297</predicted\_error\_rate> <avg\_incorrects>0.0</avg\_incorrects> <avg\_hints>0.0</avg\_hints> <step\_duration>59.675</step\_duration> <correct\_step\_duration>59.675</correct\_step\_duration> <opportunity\_number>1</opportunity\_number> <observations>133</observations> <step\_duration\_observations>117</step\_duration\_observations> <correct\_step\_duration\_observations>117</correct\_step\_duration\_observations> <error\_step\_duration\_observations>0</error\_step\_duration\_observations> <students\_count>133</students\_count> <problems\_count>3</problems\_count> <skills\_count>1</skills\_count> <steps\_count>4</steps\_count>**

**</learning\_curve\_point>**

**… <high\_stakes\_error\_rate>15.108</high\_stakes\_error\_rate> </learning\_curve\_point> </pslc\_datashop\_message>**

### **12.3.4 Example response on error:**

<?xml version="1.0" encoding="UTF-8"?> **<pslc\_datashop\_message result\_code="-1" result\_message="Error. Dataset 9 is not valid."/>**

<?xml version="1.0" encoding="UTF-8"?> **<pslc\_datashop\_message result\_code="-18" result\_message="Error. Skill model area is not valid."/>**

### **13 Model Value Parameters Export**

DataShop supports exporting the model values (or AFM parameters) for a dataset KC model via web service. This process is called model values export. This section describes the required parameters and the expected results after this export.

The DataShop web interface allows users to view and export the model values for dataset KC models. Model Value Export makes the same functionality available as a web service but is limited to exporting parameters for one model at a time. The required parameters are dataset ID (part of the request URL) and the desired KC model name. The output is plain text, the same output format the web interface produces.

### **13.1 Access**

User who has viewing right to a dataset can use this web service to export model value parameters for a named KC model.

### **13.2 Export Model Values**

**https://pslcdatashop.web.cmu.edu/services/datasets/[id]/exportmodelvalues?kc\_model=***n ame*

Export the parameters for the named KC model of the specified dataset

### **13.2.1 Request Parameters**

kc\_model: required, the name of the KC model to export. Case-sensitive.

### **13.2.2** Example request using DataShop web services client:

C:\DS\_webservices\_java1.5>**java -jar dist/datashop-webservices.jar "https://pslcdatashop.web.cmu.edu/services/datasets/123/exportmodelvalues?kc\_model=Textbook %20New"**

### **13.2.3 Example tab-delimited response on success:**

KC Model Values for Textbook New model

AIC BIC Log Likelihood Number of Parameters Number of Observations 3352.17550813897 3641.41338938504 -1630.08775406949 46 3975

Cross Validation Values (Blocked) Cross Validation RMSE (student blocked) Cross Validation RMSE (item blocked) 0.357975393214256 0.355608828468064

…

### **13.2.4 Example response on error:**

When dataset id is not found:

```
<?xml version="1.0" encoding="UTF-8"?>
```

```
<pslc_datashop_message 
   result_code="-1"
   result_message="Error. Dataset [id] is not valid." />
```
When user doesn't have access to the dataset:

```
<?xml version="1.0" encoding="UTF-8"?>
<pslc_datashop_message result_code="-100" 
               result_message="Error. Authorization failed. Check your credentials."/>
```
When the named KC model doesn't exist on the specified dataset:

**<?xml version="1.0" encoding="UTF-8"?> <pslc\_datashop\_message result\_code="-6" result\_message="Error. Invalid value for parameter kc\_model: [name]."/>**

### **14 KCM Export**

DataShop supports exporting a dataset KC model via web service. This process is called KCM export. This section describes the required parameters and the expected results after KCM export.

The Datashop web interface allows users to export one or more dataset KC models. KCM export makes the same functionality available as a web service, but is limited to exporting one model at a time. The required parameters are dataset ID (part of the request URL) and the desired KC model name. The output is a tab-delimited list of the model's step IDs, with problem and step information as well as an empty column for adding a new KC model. This is the same output format the web interface produces.

### **14.1 Access**

User who has viewing right to a dataset can use this web service to export a named KC model.

### 14.2 **Export KCM**

**https://pslcdatashop.web.cmu.edu/services/datasets/[id]/exportkcm?kc\_model=***name* Export the named KC model of the specified dataset

### **14.2.1 Request Parameters**

kc\_model: required, the name of the KC model to export

### **14.2.2 Example request using DataShop web services client:**

### C:\DS\_webservices\_java1.5>**java -jar dist/datashop-webservices.jar**

**"https://pslcdatashop.web.cmu.edu/services/datasets/123/exportkcm?kc\_model=Area"**

### **14.2.3** Example tab-delimited response on success:

Step ID Problem Hierarchy Problem Name Max Problem View Step Name Avg Incorrects Avg Hints Avg Corrects % First Attempt Incorrects % First Attempt Hints % First Attempt Corrects Avg Step Duration (sec) Avg Correct Step Duration (sec) Avg Error Step Duration (sec) Total Students Total Opportunities KC (Textbook) KC (new KC model name) 617b8c4a416f7eb515d56bf7fa7eab80 (Unit) Area BUILDING\_A\_SIDEWALK 2.0 (LARGE-RECTANGLE-AREA QUESTION1) 0.0571 0.0 1.0 5.7143 0.0 94.2857 8.571 8.576 8.5 32 35 rectangle-area 0b062c22b215ab6e6d80e09ea09880b5 (Unit) Area BUILDING\_A\_SIDEWALK 2.0 (LARGE-RECTANGLE-AREA QUESTION2) 0.0 0.0 1.0 0.0 0.0 100.0 7.714 7.714 32 35 rectangle-area ebdf2271d8f64bebb4c9f0cda65ccab0 (Unit) Area BUILDING\_A\_SIDEWALK 2.0 (LARGE-RECTANGLE-AREA QUESTION3) 0.0571 0.0 1.0 5.7143 0.0 94.2857 6.029 6.061 5.5 32 35 rectangle-area

### **14.2.4 Example response on error:**

When dataset id is not found:

```
<?xml version="1.0" encoding="UTF-8"?>
<pslc_datashop_message 
   result_code="-1"
   result_message="Error. Dataset [id] is not valid." />
```
When user doesn't have access to the dataset:

```
<?xml version="1.0" encoding="UTF-8"?>
<pslc_datashop_message result_code="-100" 
               result_message="Error. Authorization failed. Check your credentials."/>
```
When the named KC model doesn't exist on the specified dataset:

```
<?xml version="1.0" encoding="UTF-8"?>
<pslc_datashop_message result_code="-6" 
               result_message="Error. Invalid value for parameter kc_model: [name]."/>
```
### **15 KCM Import**

DataShop supports adding KC models to a dataset via web service. This process is called KCM import. This section describes the required parameters and data for KCM import, the acceptable format for import data and the expected results after KCM import.

Datashop web interface allows users to import a KCM to a dataset. KCM import makes the same functionality available as a web service. Similar to the web application, KCM import requires a dataset ID and a data file that contains the mappings of steps to skills. Steps are represented as step ID and they should be associated with the specified dataset. After the new KCM and the new skills and mappings of the skills to steps are saved to the database, aggregation for this KCM and statistical parameters (LL, AIC, BIC, CV, etc.) will be computed and saved.

### **15.1 Access**

User who has editing right to a dataset can use this web service to import a KCM to the dataset.

### **15.2 Import KCM**

### **https://pslcdatashop.web.cmu.edu/services/datasets/[id]/importkcm/**

Import a KCM to the dataset specified

### **15.2.1 Request Parameters**

file: required, the file that stores mappings of step IDs and skills

### **15.2.2 Example request using DataShop web services client:**

C:\DS\_webservices\_java1.5>**java -jar dist/datashop-webservices.jar "https://pslcdatashop.web.cmu.edu/services/datasets/123/importkcm/" file** *name\_of\_file*

**15.2.3** Example for tab-delimited data file:

### POST **https://pslcdatashop.web.cmu.edu/services/datasets/123/importkcm/**

Step ID KC (New\_KCM) KC (Another New\_KCM) 617b8c4a416f7eb515d56bf7fa7eab80 skill1 skill4 0b062c22b215ab6e6d80e09ea09880b5 skill2 skill4 ebdf2271d8f64bebb4c9f0cda65ccab0 skill1 skill5 3a9a903dbb2845762e7735147a08ea05 skill1 skill5 b0b071e0a6dee842078d8ac31babfd71 skill2 skill6 0cdd9ea7c8bbe389199a76fbed089a36 skill3 skill7

### **15.2.4 Example response on success:**

**<?xml version="1.0" encoding="UTF-8"?>**

**<pslc\_datashop\_message** 

**result\_code="0"**

**result\_message="Success. KCM(s): New KCM, Another New KCM saved successfully. Model values are now being computed for the new KCM(s)." />**

**Note: After the new KCM(s) is(are) saved successfully, Datashop will start a process to reaggregate the dataset and compute AFM and Cross Validation for the new KCM(s). The amount of time needed for this process varies depending on the size of the dataset. The user can use the Datashop web application or Datashop web service (Dataset Metadata service) to check the final results at a later time.** 

```
15.2.5 Example response on error:
    When dataset id is not found: 
    <?xml version="1.0" encoding="UTF-8"?>
    <pslc_datashop_message 
       result_code="-1"
       result_message="Error. Dataset [id] is not valid." />
    When user doesn't have editing right to the dataset:
    <?xml version="1.0" encoding="UTF-8"?>
    <pslc_datashop_message 
       result_code="-2"
       result_message="Error. Dataset [id] is not accessible." />
    When input file format is not valid, such as file header doesn't have column "Step ID":
    <?xml version="1.0" encoding="UTF-8"?>
    <pslc_datashop_message 
       result_code="-19"
       result_message="Error. Bad file format. The step identifier column "Step ID" was not 
    found." />
    When input file format is not valid, such as no KCM found in headers:
    <?xml version="1.0" encoding="UTF-8"?>
    <pslc_datashop_message 
       result_code="-19"
       result_message="Error. Bad file format. No KCM found to import. " />
    When input file format is not valid, such as KCM name has invalid characters:
    <?xml version="1.0" encoding="UTF-8"?>
    <pslc_datashop_message 
       result_code="-19"
       result_message="Error. Bad file format. Invalid character(s) found in model name. " />
       Note: Valid characters for KC model names include space, dash, underscore, letters and 
    numbers.
    When input file format is not valid, such as KCM name is too long (max is 50 characters)
```

```
<?xml version="1.0" encoding="UTF-8"?>
<pslc_datashop_message 
   result_code="-19"
   result_message="Error. Bad file format. Model name is …, and it's too long: 55. " />
```
**When input file format is not valid, such as KCM already exists in Datashop <?xml version="1.0" encoding="UTF-8"?>**

```
<pslc_datashop_message 
   result_code="-19"
   result_message="Error. Bad file format. Model name is …, and it exists already." />
```
**When input file format is not valid, such as duplicate KCM names found in import file <?xml version="1.0" encoding="UTF-8"?>**

**<pslc\_datashop\_message result\_code="-19" result\_message="Error. Bad file format. Duplicate KCM names found in import file. " />**

**When input file contains invalid step ID, i.e. step ID doesn't exist for the specified dataset ID: <?xml version="1.0" encoding="UTF-8"?> <pslc\_datashop\_message result\_code="-20" result\_message="Error. Invalid step ID found: ….." /> When a KCM import already running for this dataset <?xml version="1.0" encoding="UTF-8"?> <pslc\_datashop\_message** 

**result\_code="-22"**

**result\_message="KCM import already running (since 2015-04-06 8:31:43). Please try importing your model again after it has completed." />**

### **16 Authorization**

DataShop supports authorization on a (user, project) pair basis. Users can request access to a project and the level of access can be one of view, edit or admin. DataShop and project Admins can grant and deny access to users on a per-project basis. Project Admins can query the authorization information for their project. Similarly, DataShop Admins can query the authorization information for a single user or project or all (user, project) pairs known to the system.

### **16.1 Access**

Any user who has admin right to the specified project can use this web service. DataShop Admins can use all forms of this web service – across all users and projects.

### **16.2 Get Authorization**

**https://pslcdatashop.web.cmu.edu/services/auth[?userId=***userId***]& [?projectName=***project***]** Get a listing of authorization items for all users, the specified user or project or a single authorization item for the named (user, project) pair.

### **16.2.1 Request Parameters**

### **userId**

Not required. Default all users. Call only available to DataShop Admins. Case sensitive.

### **projectName**

Not required. Default all projects. Call only available to DataShop and project Admin. Case sensitive.

### **16.2.2 Example request with default:**

GET **https://pslcdatashop.web.cmu.edu/services/auth**

**16.2.3 Example request with specified parameter:** GET **https://pslcdatashop.web.cmu.edu/services/auth?userId=bleber&projectName=Gaming**

### **16.2.4 Example response on success:**

```
<?xml version="1.0" encoding="UTF-8"?>
<pslc datashop message result code="0" result message="Success. 1 auth
item(s) found.">
    <authorization>
       <user>bleber</user>
       <user_name>Brett Leber</user_name>
       <project>Default</project>
       <level>edit</level>
    </authorization>
</pslc_datashop_message>
```
### **16.2.5 Example response on error:**

```
<?xml version="1.0" encoding="UTF-8"?><pslc_datashop_message 
result code="-24" result message="Error. Insufficient access to query
authorization table."/>
```
### **16.3 Set Authorization**

### **https://pslcdatashop.web.cmu.edu/services/auth/set?userId=***userId***&projectName=***project* **&level=***level***&action=***action*

Grant, modify or deny the specified level of access to the given (user, project) pair.

### **16.3.1 Request Parameters**

### **userId**

Required. The id of the user to grant, modify or deny access to. Case sensitive.

### **projectName**

Required. The name of the project to grant, modify or deny access on. Case sensitive.

### **level**

Required. The level of access to grant or modify. Options are: **view**, **edit** or **admin**.

#### **action**

Required. The authorization action. Options are: **grant**, **modify** or **deny**.

### **16.3.2 Example request:**

### GET

**https://pslcdatashop.web.cmu.edu/services/auth/set?userId=bleber&projectName=Gaming&level=vi ew&action=grant**

### **16.3.3 Example response on success:**

```
<?xml version="1.0" encoding="UTF-8"?><pslc_datashop_message 
result code="0" result message="Success. Granted access to user
'bleber', for project 'Gaming' at level 'edit'."/>
```
### **16.3.4 Example response on error:**

```
<?xml version="1.0" encoding="UTF-8"?><pslc_datashop_message 
result code="-24" result message="Error. Insufficient access to modify
project 'Gaming'."/>
```
**See** Error! No bookmark name given.

# **Appendix A**

### **All Possible Result Codes**

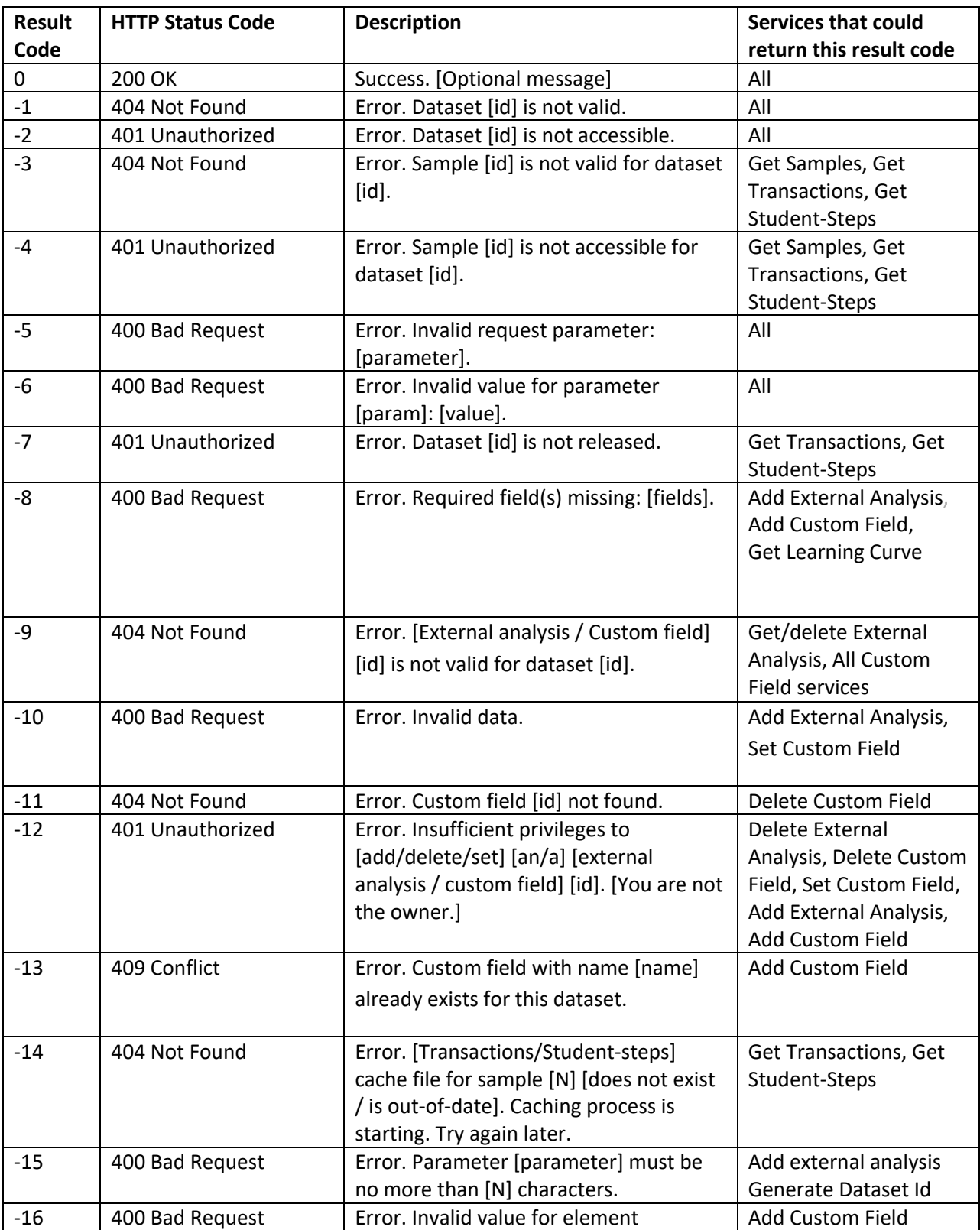

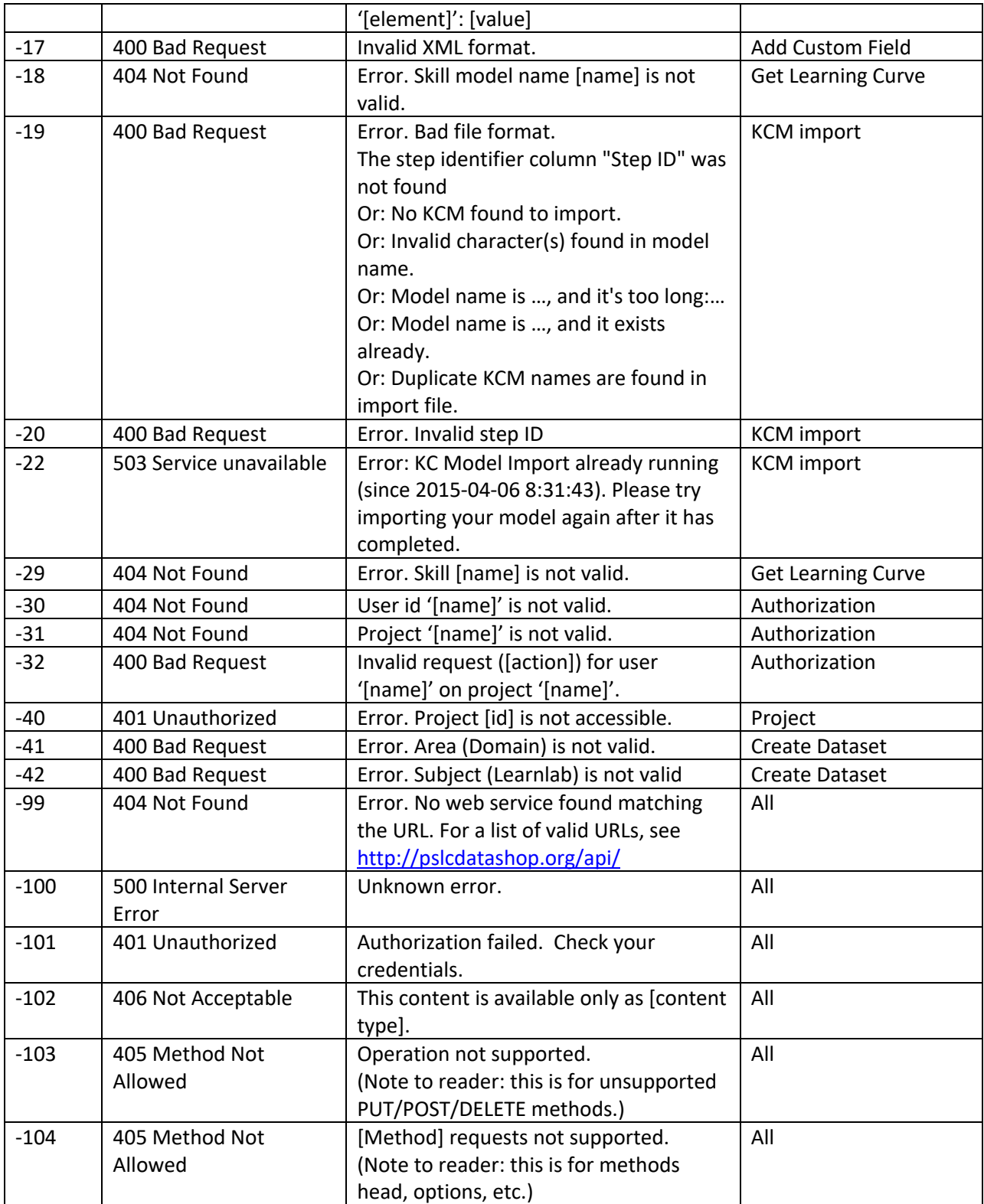

## **Appendix B**

### **Revision History**

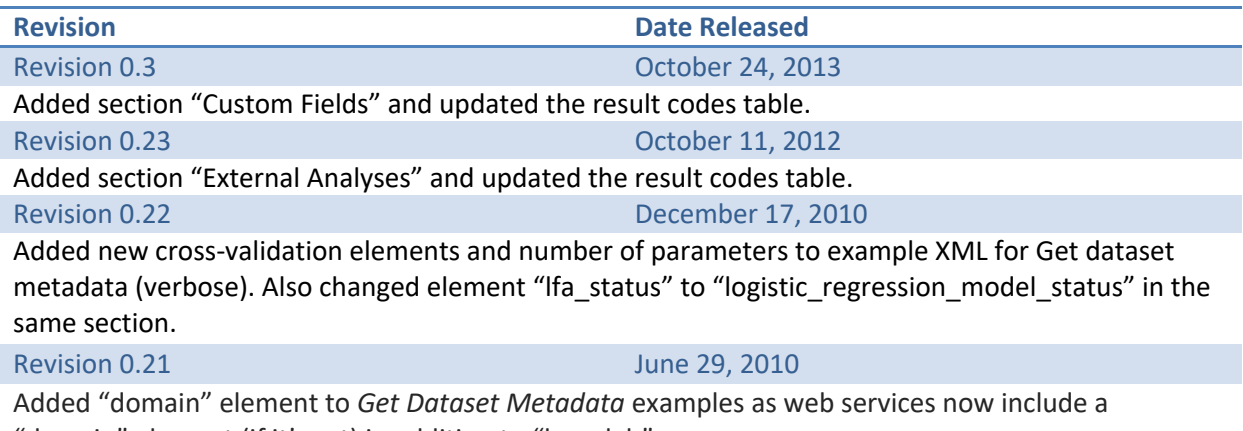

"domain" element (if it's set) in addition to "learnlab".